#### **GASQ & Pearson Vue** How to book an exam!

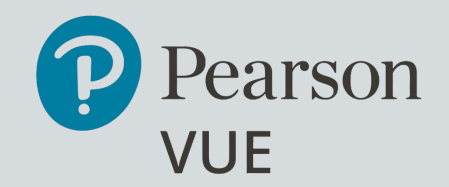

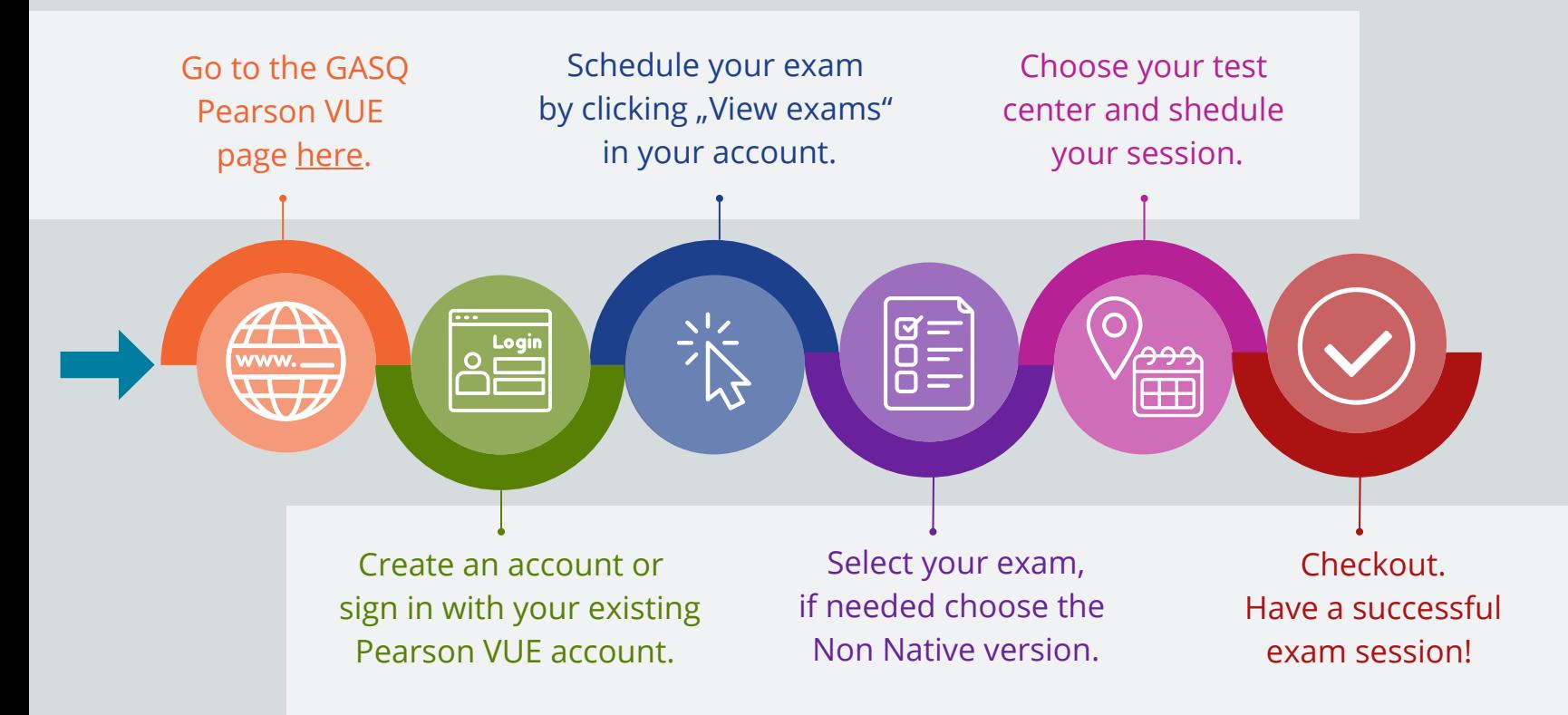

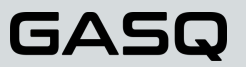

#### **GASQ & Pearson Vue** Go to GASQ [Pearson](https://home.pearsonvue.com/gasq) Vue website

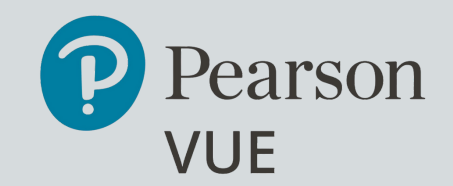

#### Click [here](https://home.pearsonvue.com/gasq) or scan the code below.

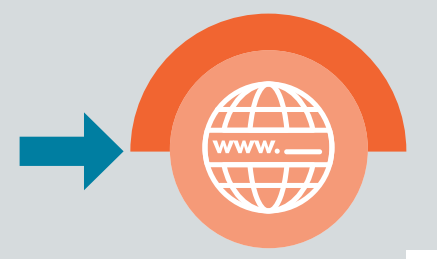

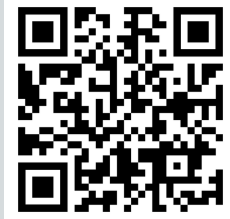

**[GASQ:](https://home.pearsonvue.com/gasq)** GASQ is one of the leading exam [providers](https://home.pearsonvue.com/gasq) in the field of [software](https://home.pearsonvue.com/gasq) quality that annually certifies more than 20000 software quality experts in over 60 [countries](https://home.pearsonvue.com/gasq) [worldwide.](https://home.pearsonvue.com/gasq)

**Why [Pearson](https://home.pearsonvue.com/gasq) VUE[?](https://home.pearsonvue.com/gasq)** Enjoy the full flexibility by scheduilng your exam at one of the 5600 Pearson VUE exam centers. Exams are available in over 180 countries worldwide. Per year, more than 15 million people take their exam with Pearson VUE.

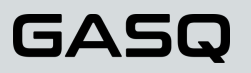

# **GASQ & Pearson Vue** [Re](https://home.pearsonvue.com/gasq)gister or Login.

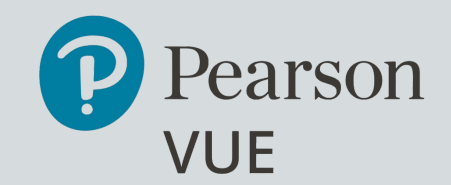

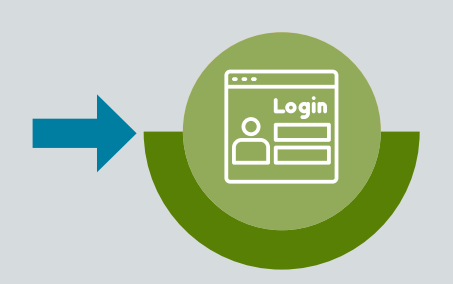

Create an account or sign in with your existing Pearson VUE [account.](https://home.pearsonvue.com/gasq) After creating your account, you will receive a [confirmation](https://home.pearsonvue.com/gasq) e-mail.

#### Global Association for Software Quality

Global Association for Software Quality - GASQ - is one of the leading exam providers in the field of software quality that annually certifies more than 20000 software quality experts in over 60 countries worldwide.

GASQ Pearson VUE Test Centres offer ISTQB® Foundation Level, Agile Tester, Test Manager and Test Automation Engineer in English, French and Russian language (depending on the exam).

If you would like to find out more about GASQ and ISTQB exams, please visit GASQ website or contact info@gasq.org.

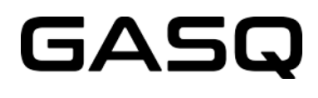

To schedule, reschedule or cancel an exam:

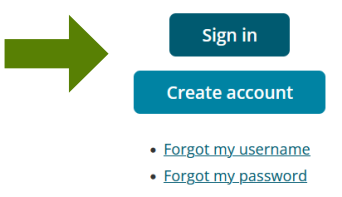

#### GASG

### **GASQ & Pearson Vue** Start scheduling your exam.

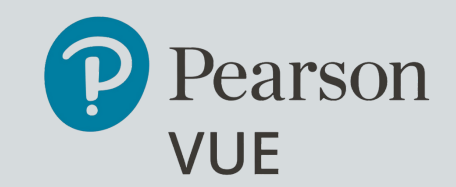

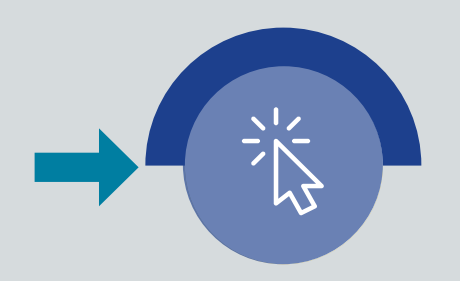

Start [scheduling](https://home.pearsonvue.com/gasq) your exam by clicki[n](https://home.pearsonvue.com/gasq)g the "View exams" button in your [account.](https://home.pearsonvue.com/gasq)

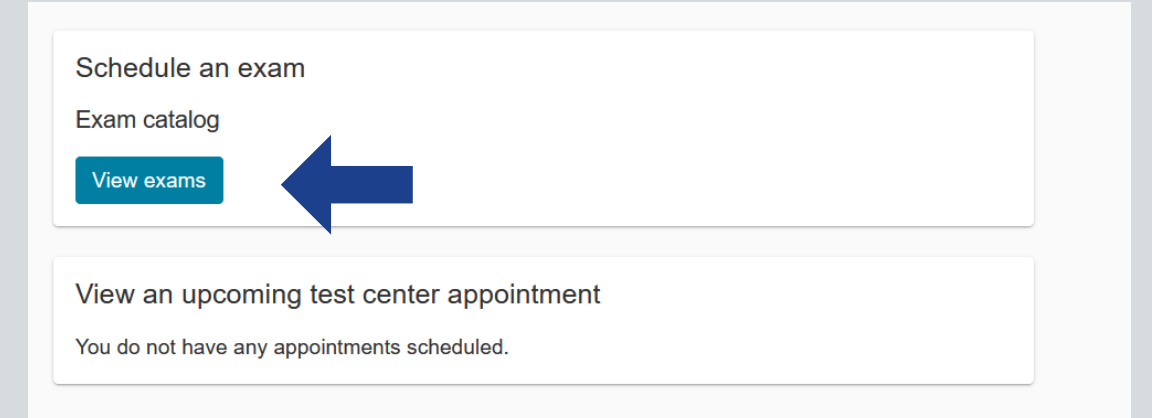

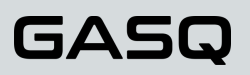

#### **GASQ & Pearson Vue** Select your exam.

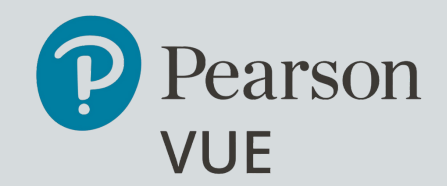

You will see the list of [available](https://home.pearsonvue.com/gasq) exams in the next step.

**[NOTE](https://home.pearsonvue.com/gasq)**: If the exam [language](https://home.pearsonvue.com/gasq) is not your mother tongue, please [choose](https://home.pearsonvue.com/gasq) the Non Native exam type.

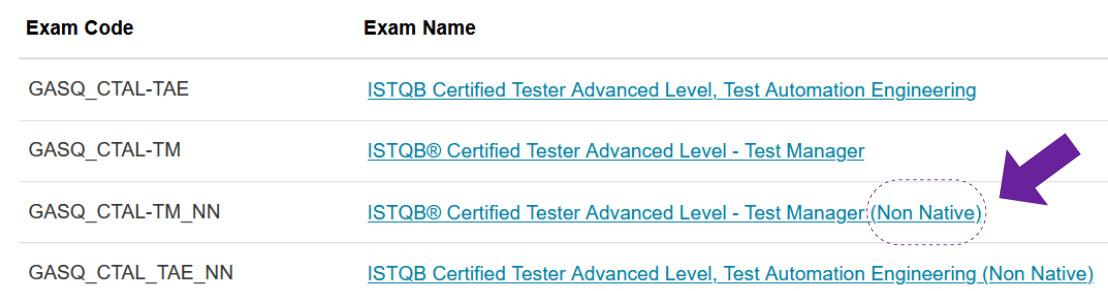

[Select](https://home.pearsonvue.com/gasq) the language of your exam and proceed until you can see the list of available test centers.

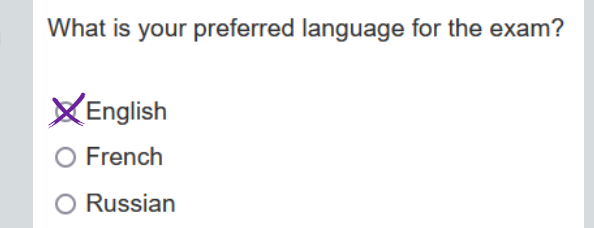

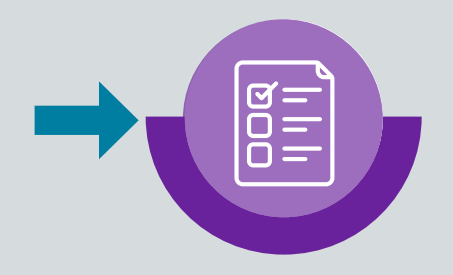

GAS

# **GASQ & Pearson Vue** Choose your test center.

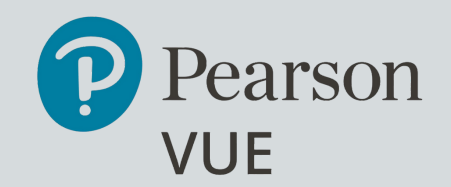

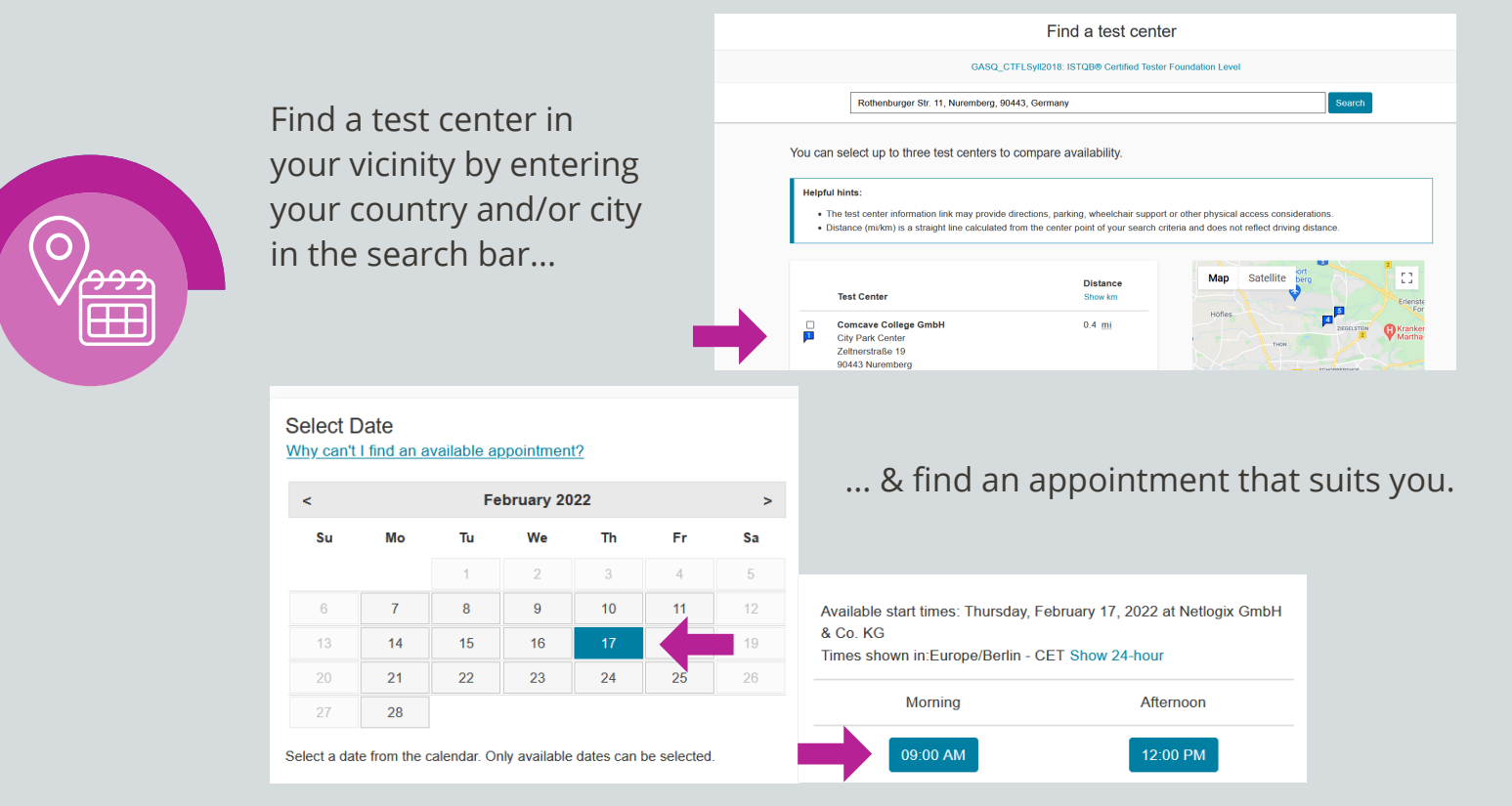

GASG

#### **GASQ & Pearson Vue** Proceed to checkout.

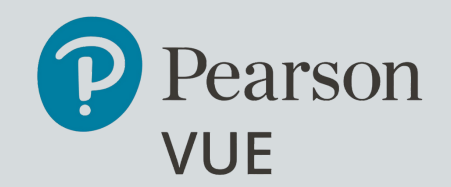

Proceed to [checkout.](https://home.pearsonvue.com/gasq)

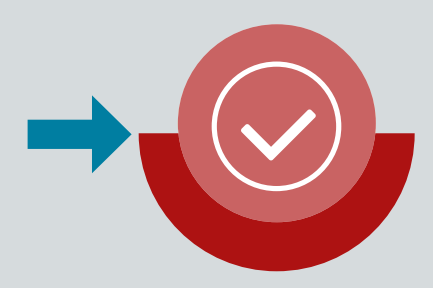

**[NOTE](https://home.pearsonvue.com/gasq)**: You can only pay with your credit card or redeem a [voucher](https://home.pearsonvue.com/gasq) tha[t](https://home.pearsonvue.com/gasq) you have purchased from GASQ before. You can inquire more [information](https://home.pearsonvue.com/gasq) about GASQ Pearson VUE [vouchers](https://home.pearsonvue.com/gasq) by [contacting](https://home.pearsonvue.com/gasq) GAS[Q.](https://home.pearsonvue.com/gasq)

You will receive a [confirmation](https://home.pearsonvue.com/gasq) of your booking with exact location fro[m](https://home.pearsonvue.com/gasq) your test center as well as the admission, [rescheduling](https://home.pearsonvue.com/gasq) and cancellatio[n](https://home.pearsonvue.com/gasq) policy via [email.](https://home.pearsonvue.com/gasq)

### Have a successful exam session!

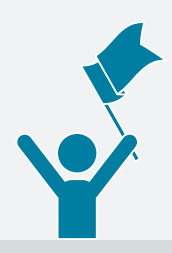

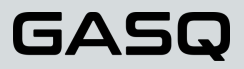